## Brisanje naloga za plaćanje

Zadnje ažurirano12/09/2023 4:06 pm CEST

U modulu **Nalozi za plaćanje** možemo obrisati pojedinačni nalog ili više naloga odjednom.

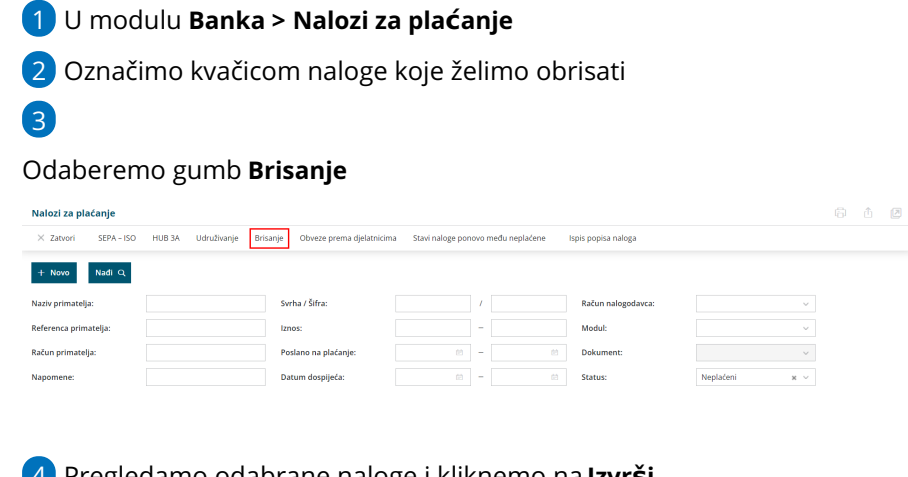

4 Pregledamo odabrane naloge i kliknemo na **Izvrši**

5 Klikom na **Izvrši** odabrani nalozi trajno se obrišu